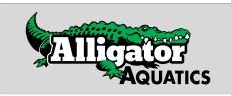

## **SWIMS (USA Swimming) Online Member Registration**

Alligator Aquatics (AA-IL), Illinois Swimming (IL)

### **Step 1:**

- Visit: [www.alligatoraquatics.org/page/registration](http://www.alligatoraquatics.org/page/registration)
- Click the button labeled "**USA Swimming Registration**"

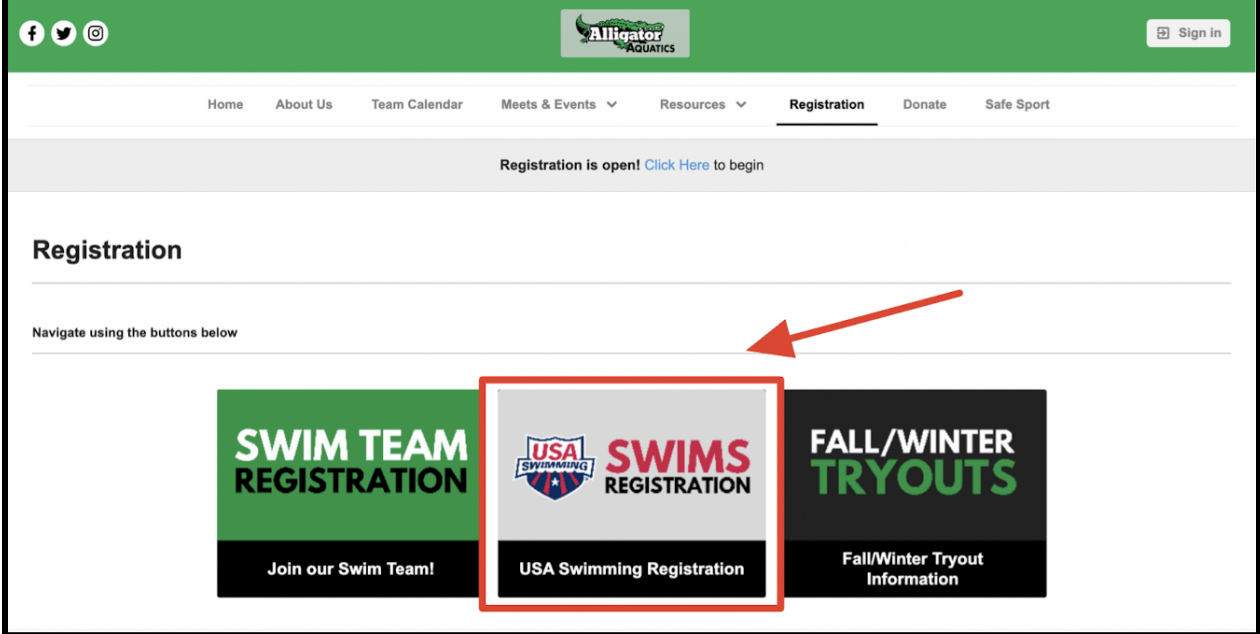

#### **Step 2:**

Visit the USA Swimming Online Member Registration Platform with the link provided on the Alligator Aquatics Webpage.

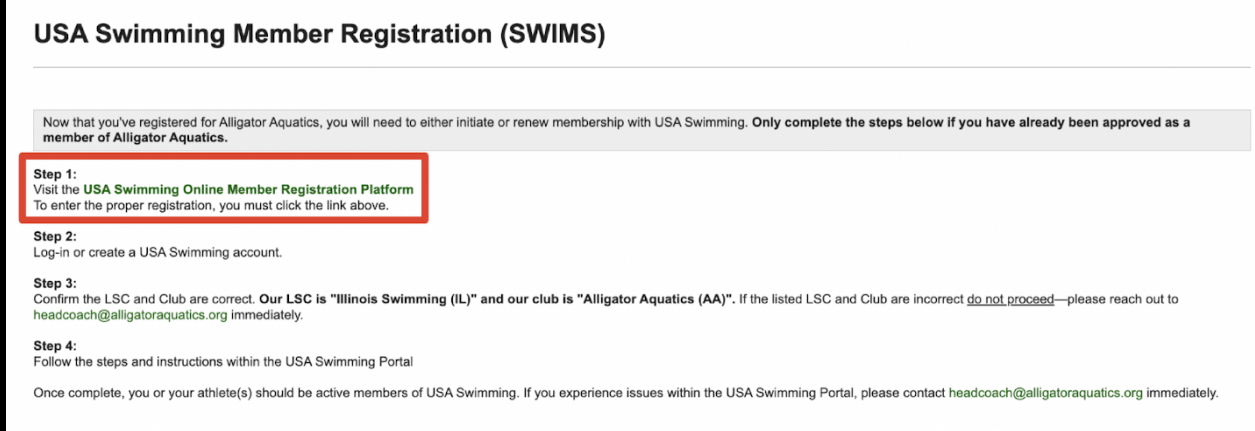

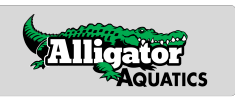

# **Step 3:**

Log-in or Create an account with USA Swimming.

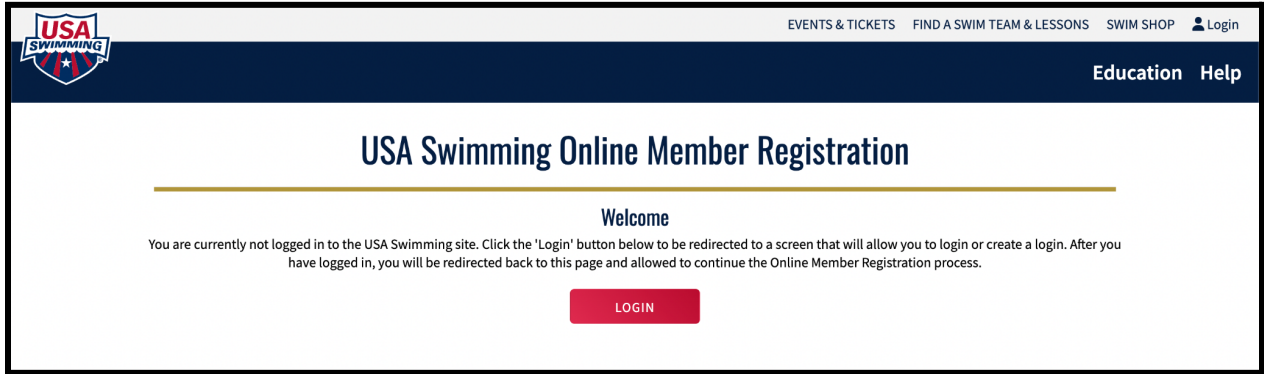

## **Step 4:**

Confirm the LSC (Illinois Swimming) and Club (Alligator Aquatics) are correct.

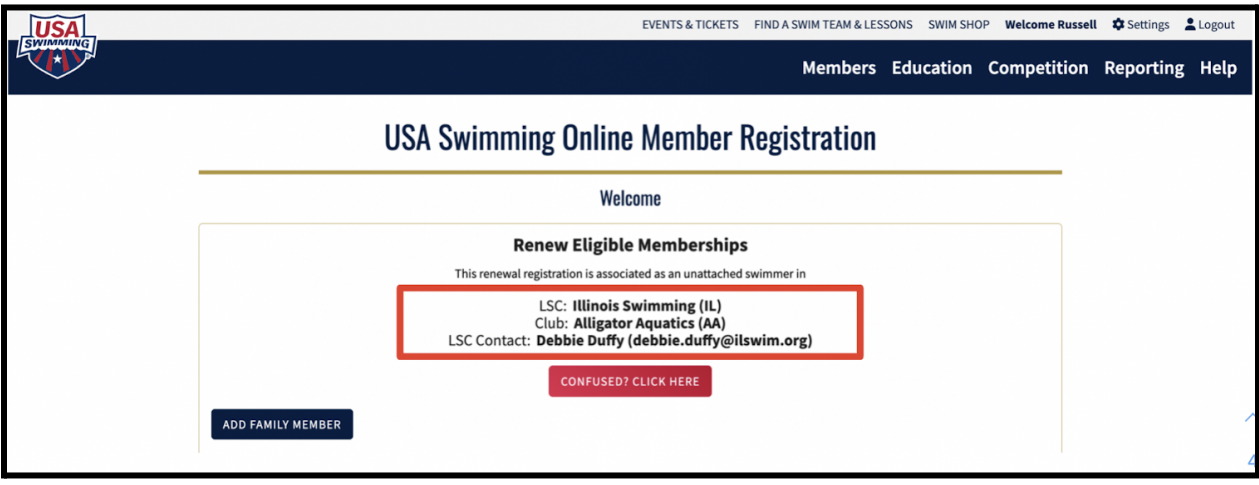

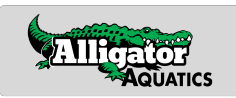

### **Step 5:**

Within the USA Swimming Portal, select your desired membership. Within the portal you can do the following:

### **Renew a Membership:**

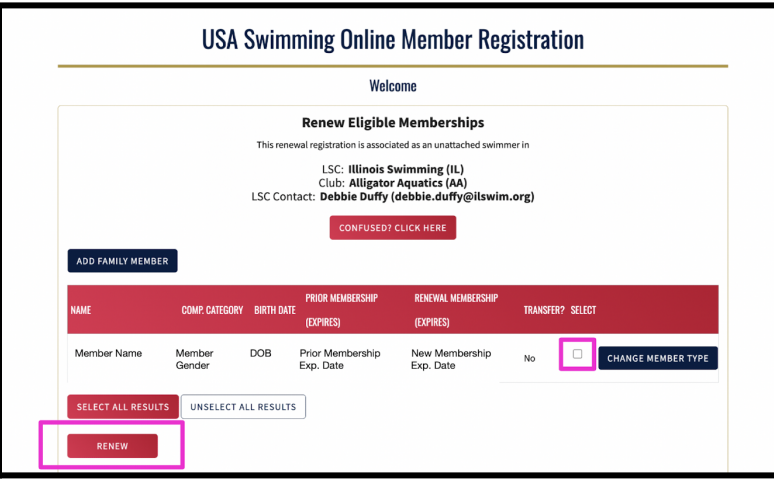

## **Change the Membership Type of an Existing Member:**

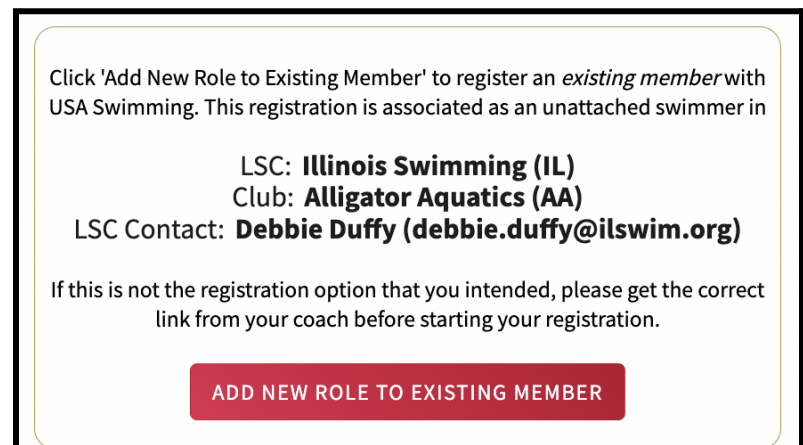

### **Add a New Member to your account:**

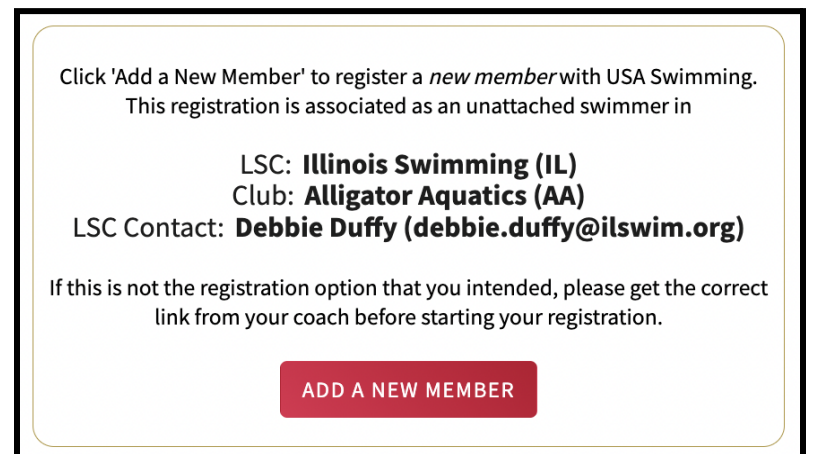